## **Galaxy image processing**

I have created this short tutorial to show you how I process my galaxy images.

Test image: NGC 6946 galaxy

Image technical details:

**Telescope**: Vixen VC200L @ f/9 **Mount**: HEQ5 synscan Pro **Guiding**: Skywatcher 9x50 finderscope+DMK21AU04 **Camera**: SBIG ST2000XM **Filter Wheel**: SBIG CFW9 **Filters**: Astronomik LRGB **CCD Temperature**: 0 degrees Celsius **Location**: Korinthos, Greece **Exposure**: Lum : 60 min (30x2 min) **Binning**:  $1x1(L)$ **Calibration**: Darks, Flats

This is the original image converted from fits to tiff format, after playing with curves/levels in Photoshop. Notice that I have not stretched the image too much in order to avoid additional noise in the background…

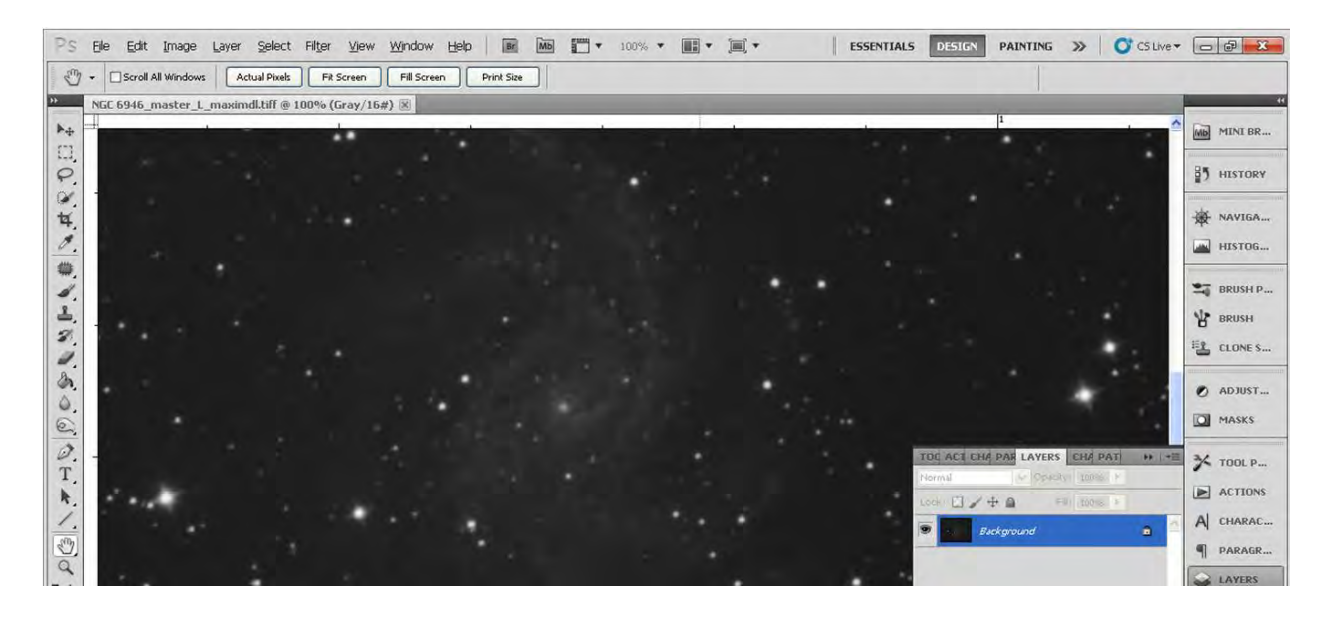

## I follow these steps

**Step1**: create a new layer and play with curves to increase contrast in this upper layer

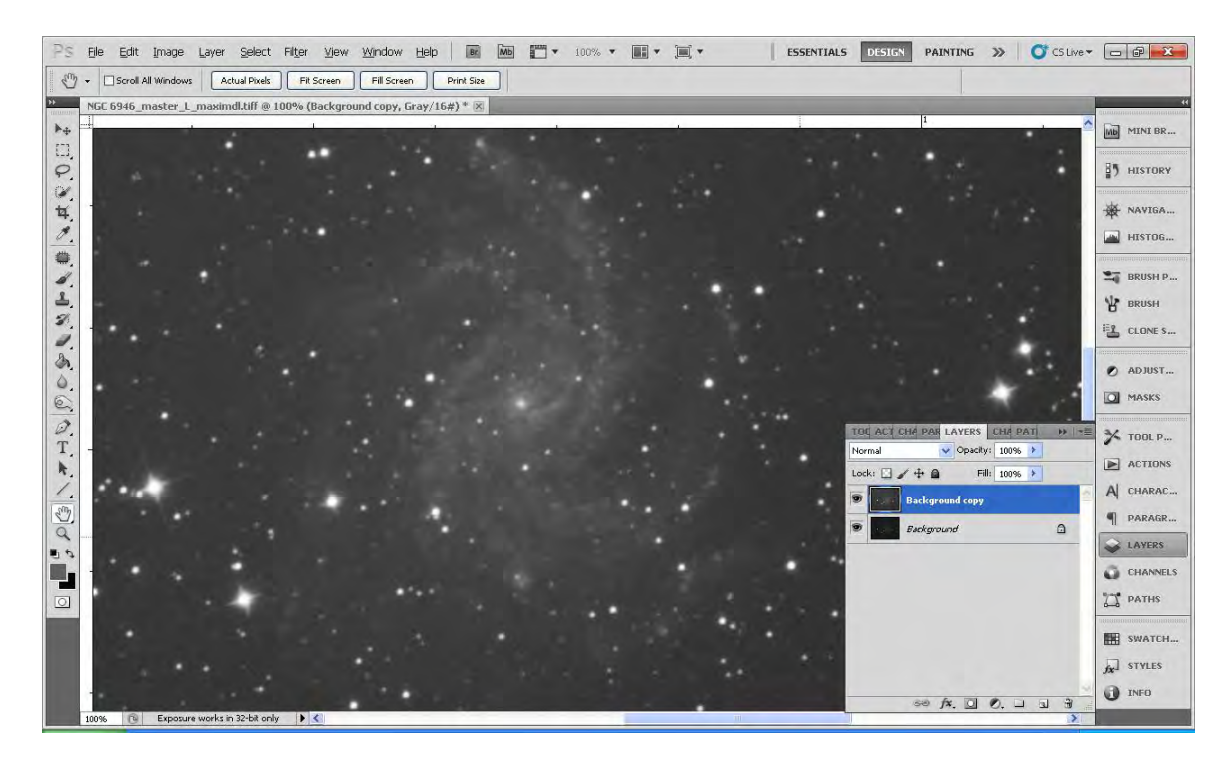

**Step2**: create a reveal all mask, and copy-paste the upper layer to the mask

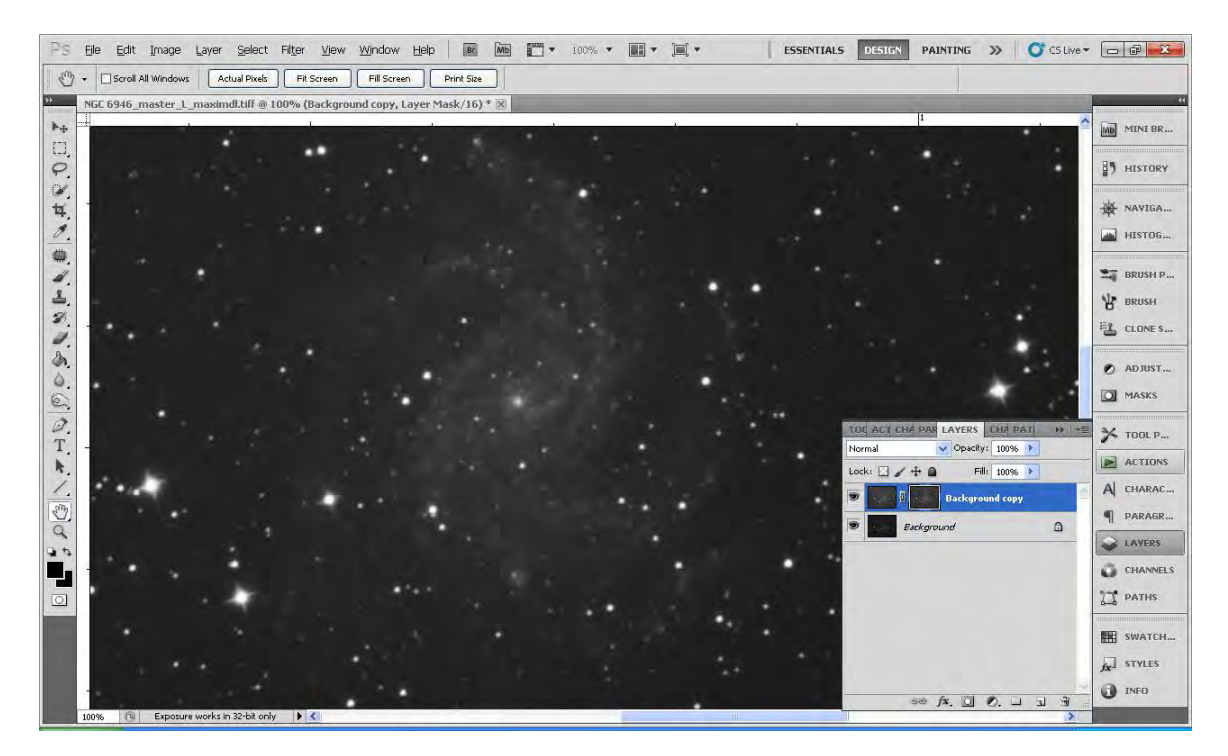

**Step3:** select the mask with Alt key, and remove all stars in the mask with "Removestars" [action](http://astroanarchy.blogspot.fi/search/label/PS-actions)

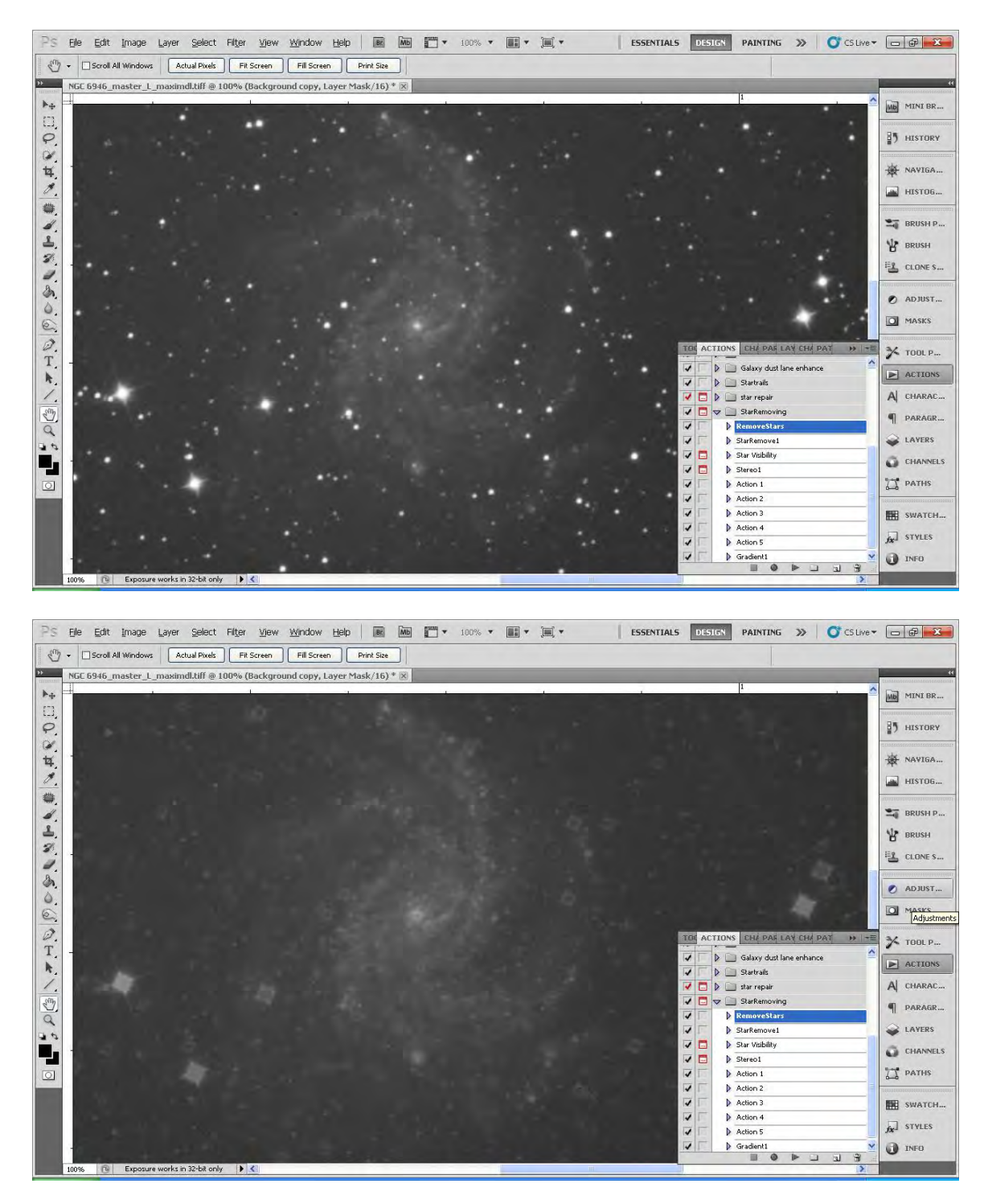

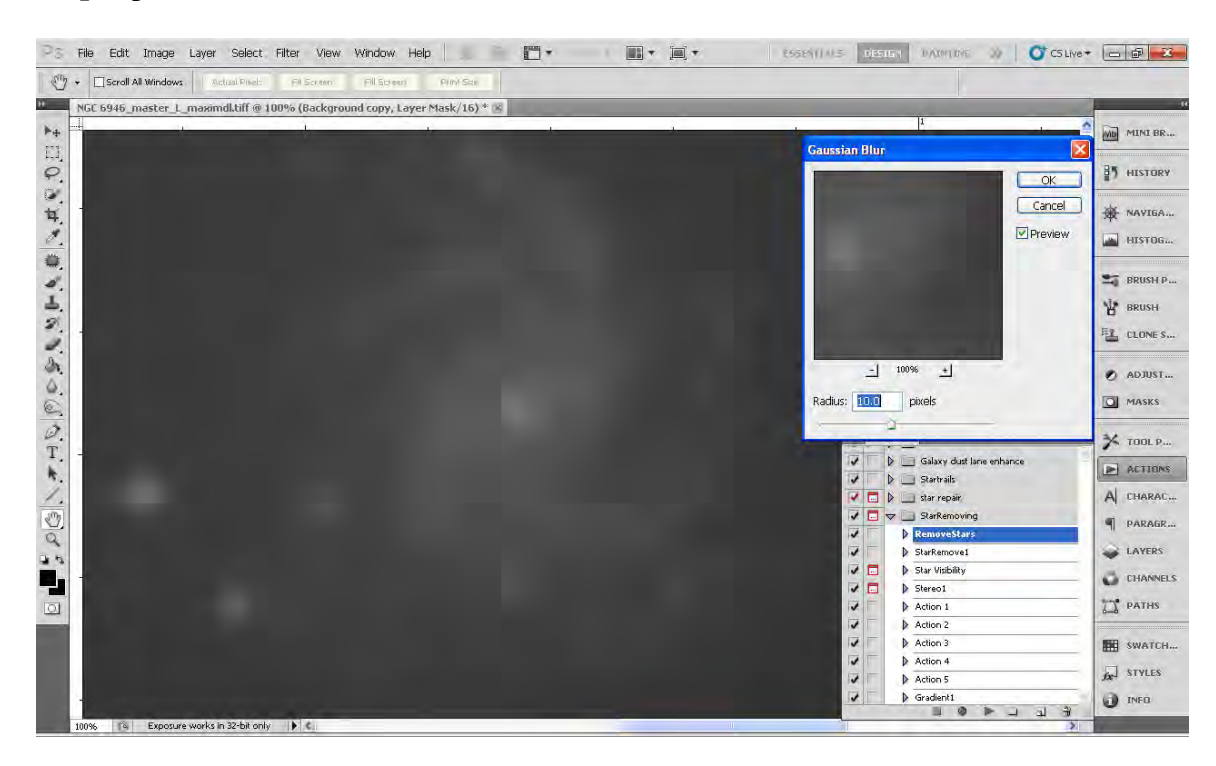

**Step4:** perform a Gaussian blur 7-10 on the mask in order to eliminate the stars…

Step5: play with levels on the mask to see the galaxy

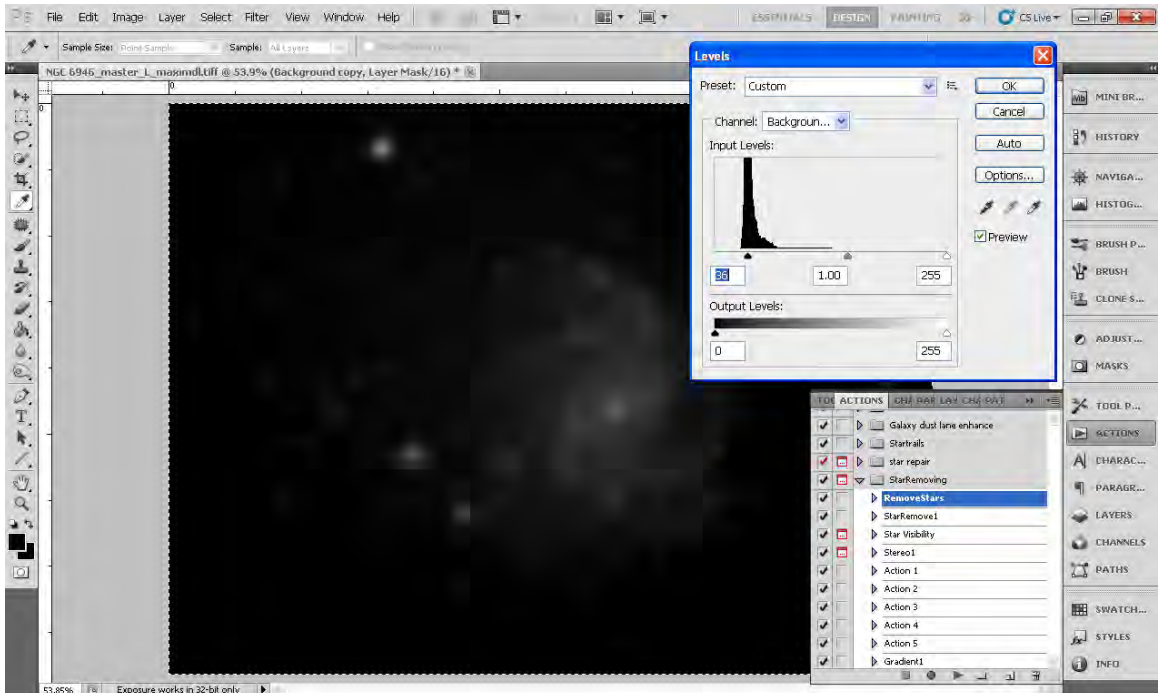

**Step6:** use clone stamp tool in the mask to delete any remaining stars so that only the galaxy is visible, everything else should be black...

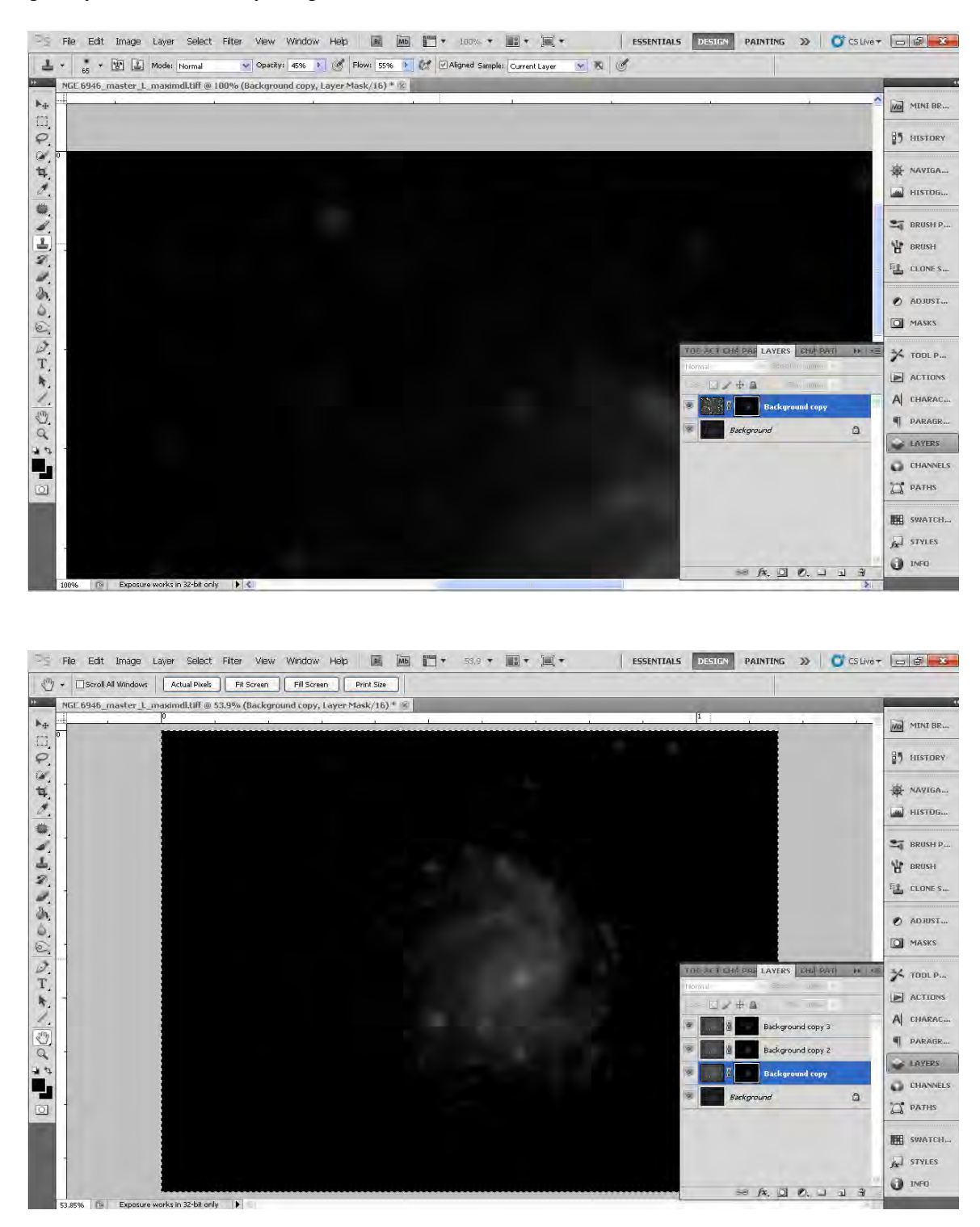

**Step7:** use multiple copies of the upper layer+mask until you get the result to taste.

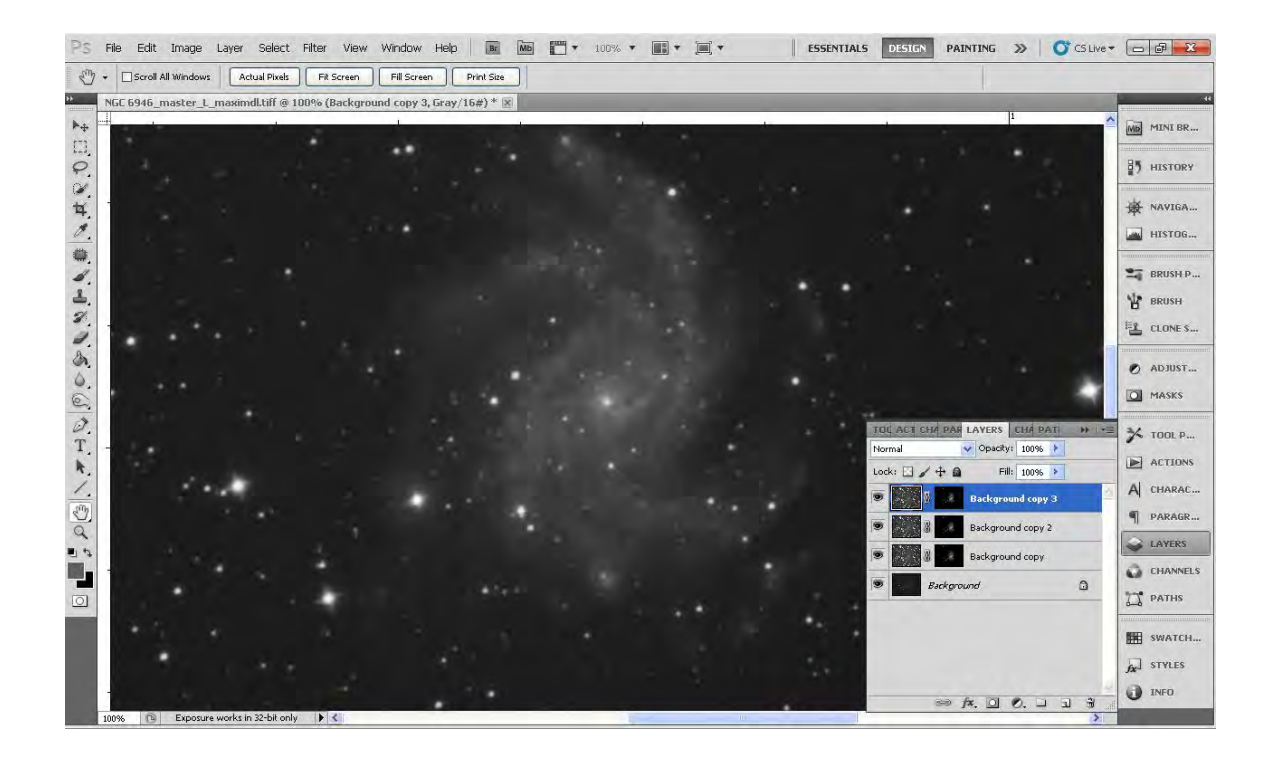

This is the final image

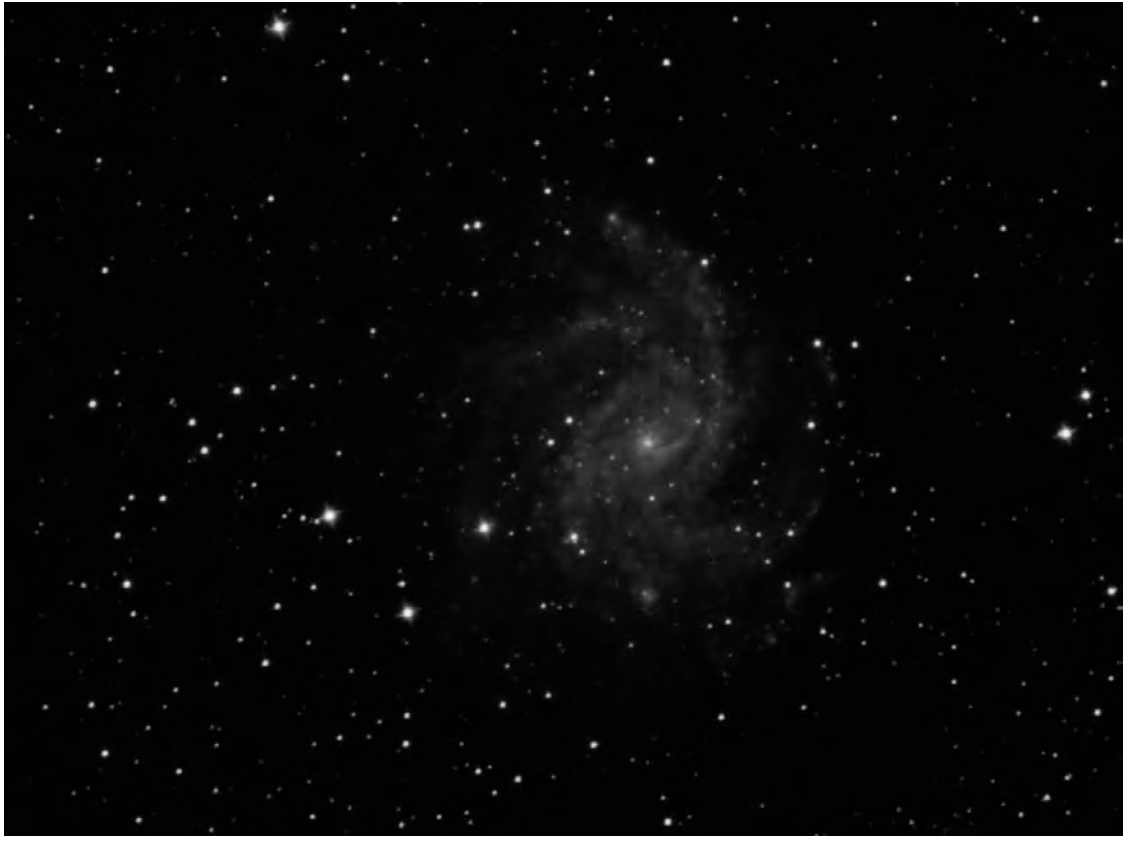

<http://www.albireo.gr/astrogallery/galaxies/2014.07.06/NGC6946.html>

## Notes:

1. Star removal action for Photoshop you can download here <http://astroanarchy.blogspot.fi/search/label/PS-actions>

Thank you and clear skies

Konstantinos Christodoulopoulos [www.albireo.gr](http://www.albireo.gr/)